# バージョンアップのしかた

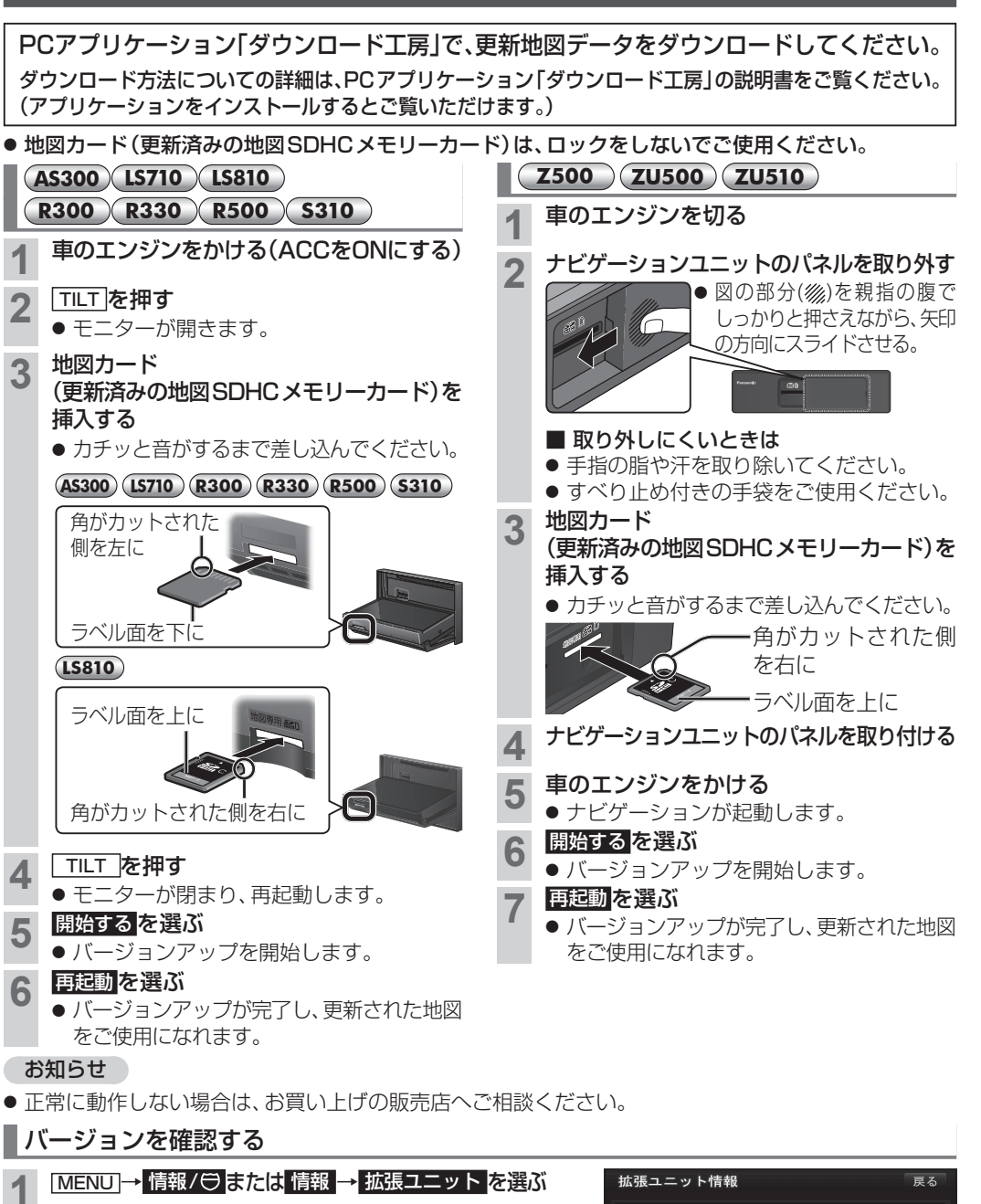

#### **2** バージョンを確認する

● 「V 23.05. \* \* 」と表示されていることを確認して ください。(\*印には数字が入ります。)

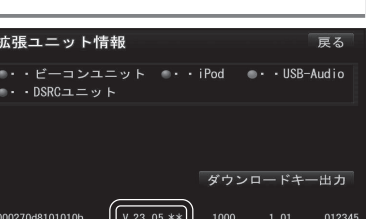

# ETC2.0車載器と接続する NRID付け・配線を確認する

- 接続可能なETC2.0車載器につきましては、 お買い上げの販売店にご相談ください。
- 接続する機器の説明書も、よくお読みください。

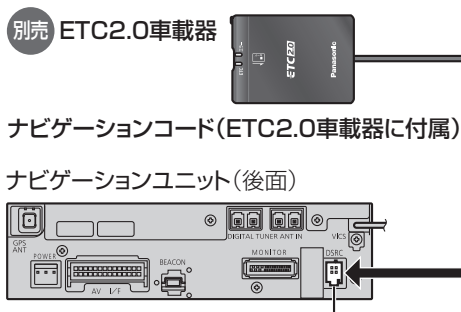

ETC2.0車載器接続端子(DSRC)

### お知らせ

- FTC2.0車載器をナビゲーションに接続すると、 ETC2.0車載器側の機能が一部制限されます。 ・ETC2.0車載器の一部のボタンは操作できません。 ・ETC2.0車載器からの音声案内は行いません。
- ●ナビゲーションから音声または画面表示で 案内されます。ただし、下記のようなときは、 ETC2.0車載器から音声案内されます。
- ・ETCカードを入れたままエンジンをかけた (ACCをONにした)とき
- ・ETCカードを入れたままエンジンを切った (ACCをOFFにした)とき

# **1 MENUを押す**<br>● 2500 メインメニューが表示されます。

**ZU500** ナビメニューが表示されます。

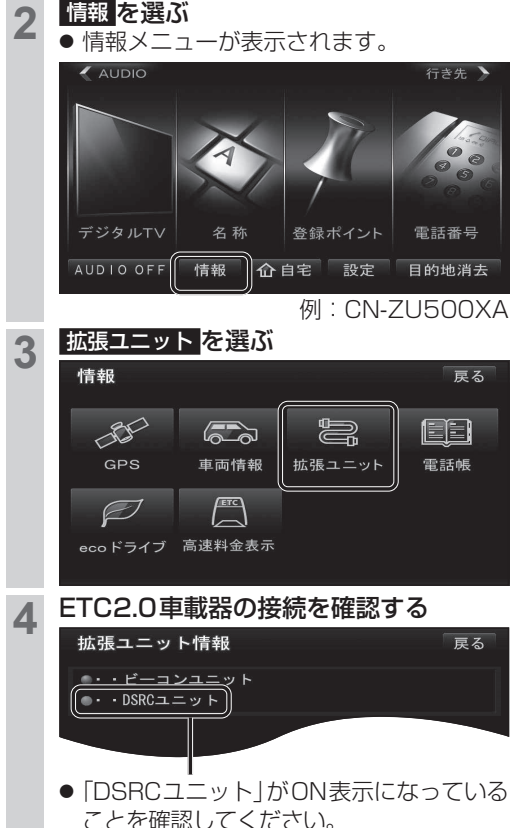

## ETC2.0の受信について

下記のような状況では、受信できない場合や、誤っ て受信してしまう場合があります。

- 大型車と並走
- 高速高架道路の下(高速高架下の一般道を走行 している場合に、高速道路のITSスポットから の情報を受信してしまう場合があります。)
- 雪などの悪天候
- フロントガラスの汚れ お知らせ
- 赤外線反射ガラスまたは電波不透過ガラス装着 車両では、ETC2.0車載器のアンテナで受信が できないことがあります。取り付けの際は販売 店にご相談ください。